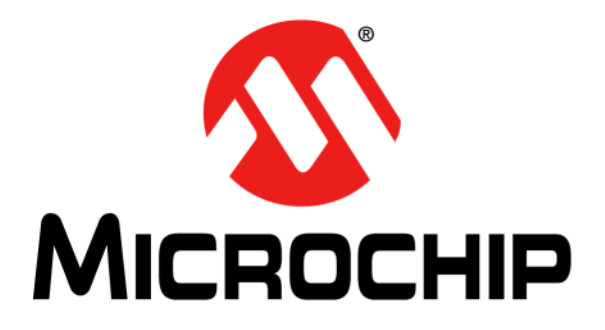

# **SecureIoT1702 Development Board**

# **User's Guide**

*Microchip Direct Order #DM990012*

#### **Note the following details of the code protection feature on Microchip devices:**

- Microchip products meet the specification contained in their particular Microchip Data Sheet.
- Microchip believes that its family of products is one of the most secure families of its kind on the market today, when used in the intended manner and under normal conditions.
- There are dishonest and possibly illegal methods used to breach the code protection feature. All of these methods, to our knowledge, require using the Microchip products in a manner outside the operating specifications contained in Microchip's Data Sheets. Most likely, the person doing so is engaged in theft of intellectual property.
- Microchip is willing to work with the customer who is concerned about the integrity of their code.
- Neither Microchip nor any other semiconductor manufacturer can guarantee the security of their code. Code protection does not mean that we are guaranteeing the product as "unbreakable."

Code protection is constantly evolving. We at Microchip are committed to continuously improving the code protection features of our products. Attempts to break Microchip's code protection feature may be a violation of the Digital Millennium Copyright Act. If such acts allow unauthorized access to your software or other copyrighted work, you may have a right to sue for relief under that Act.

Information contained in this publication regarding device applications and the like is provided only for your convenience and may be superseded by updates. It is your responsibility to ensure that your application meets with your specifications. MICROCHIP MAKES NO REPRESENTATIONS OR WARRANTIES OF ANY KIND WHETHER EXPRESS OR IMPLIED, WRITTEN OR ORAL, STATUTORY OR OTHERWISE, RELATED TO THE INFORMATION, INCLUDING BUT NOT LIMITED TO ITS CONDITION, QUALITY, PERFORMANCE, MERCHANTABILITY OR FITNESS FOR PURPOSE**.** Microchip disclaims all liability arising from this information and its use. Use of Microchip devices in life support and/or safety applications is entirely at the buyer's risk, and the buyer agrees to defend, indemnify and hold harmless Microchip from any and all damages, claims, suits, or expenses resulting from such use. No licenses are conveyed, implicitly or otherwise, under any Microchip intellectual property rights unless otherwise stated.

#### **Trademarks**

The Microchip name and logo, the Microchip logo, AnyRate, AVR, AVR logo, AVR Freaks, BeaconThings, BitCloud, CryptoMemory, CryptoRF, dsPIC, FlashFlex, flexPWR, Heldo, JukeBlox, KEELOQ, KEELOQ logo, Kleer, LANCheck, LINK MD, maXStylus, maXTouch, MediaLB, megaAVR, MOST, MOST logo, MPLAB, OptoLyzer, PIC, picoPower, PICSTART, PIC32 logo, Prochip Designer, QTouch, RightTouch, SAM-BA, SpyNIC, SST, SST Logo, SuperFlash, tinyAVR, UNI/O, and XMEGA are registered trademarks of Microchip Technology Incorporated in the U.S.A. and other countries.

ClockWorks, The Embedded Control Solutions Company, EtherSynch, Hyper Speed Control, HyperLight Load, IntelliMOS, mTouch, Precision Edge, and Quiet-Wire are registered trademarks of Microchip Technology Incorporated in the U.S.A.

Adjacent Key Suppression, AKS, Analog-for-the-Digital Age, Any Capacitor, AnyIn, AnyOut, BodyCom, chipKIT, chipKIT logo, CodeGuard, CryptoAuthentication, CryptoCompanion, CryptoController, dsPICDEM, dsPICDEM.net, Dynamic Average Matching, DAM, ECAN, EtherGREEN, In-Circuit Serial Programming, ICSP, Inter-Chip Connectivity, JitterBlocker, KleerNet, KleerNet logo, Mindi, MiWi, motorBench, MPASM, MPF, MPLAB Certified logo, MPLIB, MPLINK, MultiTRAK, NetDetach, Omniscient Code Generation, PICDEM, PICDEM.net, PICkit, PICtail, PureSilicon, QMatrix, RightTouch logo, REAL ICE, Ripple Blocker, SAM-ICE, Serial Quad I/O, SMART-I.S., SQI, SuperSwitcher, SuperSwitcher II, Total Endurance, TSHARC, USBCheck, VariSense, ViewSpan, WiperLock, Wireless DNA, and ZENA are trademarks of Microchip Technology Incorporated in the U.S.A. and other countries.

SQTP is a service mark of Microchip Technology Incorporated in the U.S.A.

Silicon Storage Technology is a registered trademark of Microchip Technology Inc. in other countries.

GestIC is a registered trademark of Microchip Technology Germany II GmbH & Co. KG, a subsidiary of Microchip Technology Inc., in other countries.

All other trademarks mentioned herein are property of their respective companies.

© 2018, Microchip Technology Incorporated, All Rights Reserved.

ISBN: 9781522426684

## **QUALITY MANAGEMENT SYSTEM CERTIFIED BY DNV**  $=$  **ISO/TS** 16949 $=$

*Microchip received ISO/TS-16949:2009 certification for its worldwide headquarters, design and wafer fabrication facilities in Chandler and Tempe, Arizona; Gresham, Oregon and design centers in California and India. The Company's quality system processes and procedures are for its PIC® MCUs and dsPIC® DSCs, KEELOQ® code hopping devices, Serial EEPROMs, microperipherals, nonvolatile memory and analog products. In addition, Microchip's quality system for the design and manufacture of development systems is ISO 9001:2000 certified.*

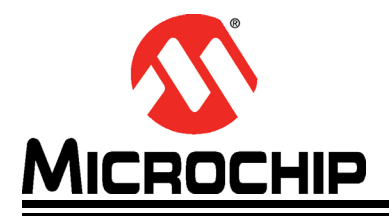

# **Table of Contents**

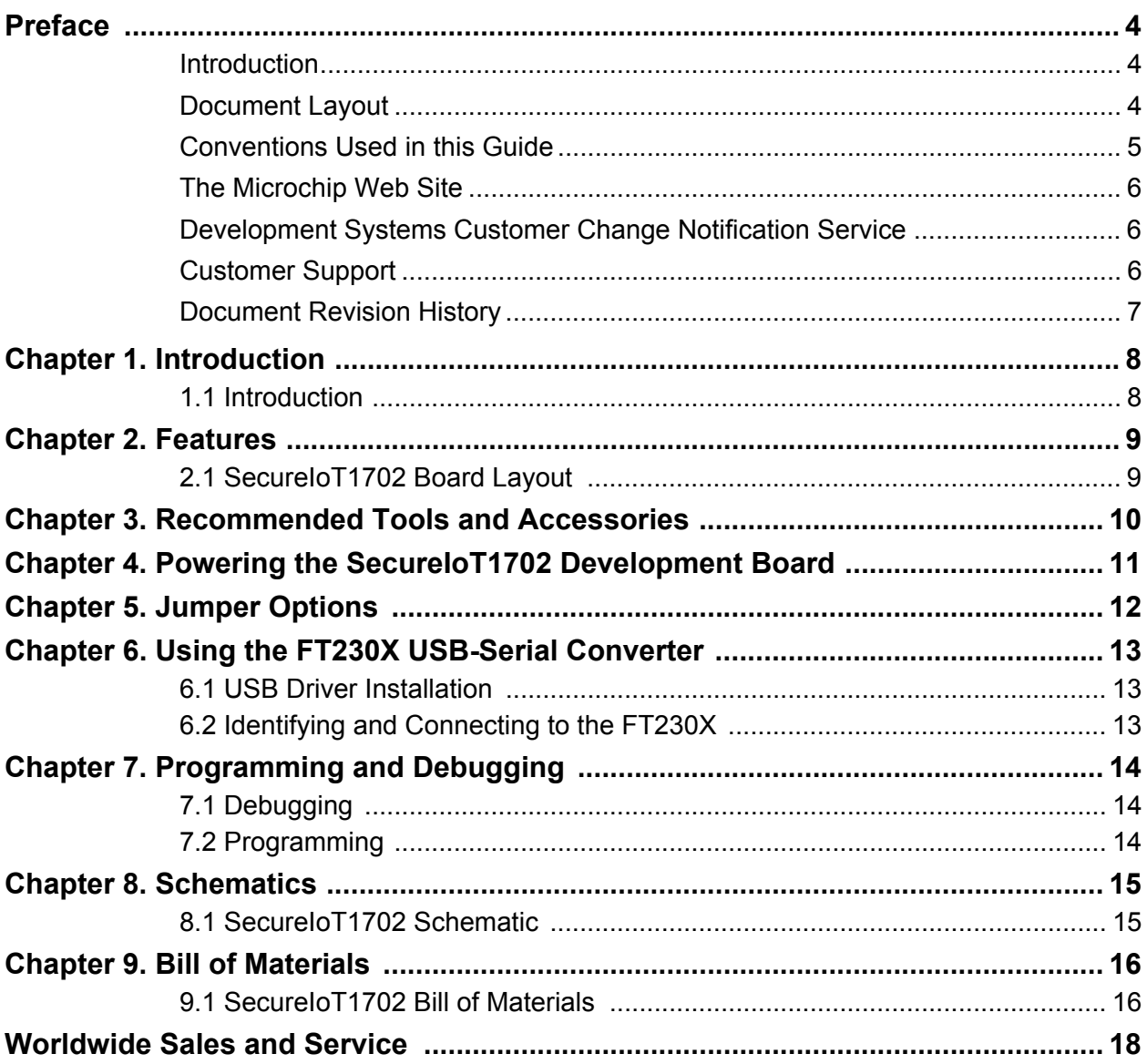

<span id="page-3-0"></span>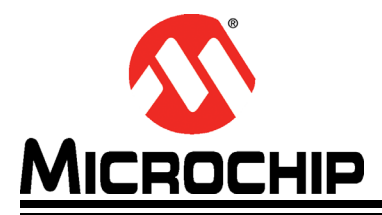

### **Preface**

### **NOTICE TO CUSTOMERS**

**All documentation becomes dated, and this manual is no exception. Microchip tools and documentation are constantly evolving to meet customer needs, so some actual dialogs and/or tool descriptions may differ from those in this document. Please refer to our web site (www.microchip.com) to obtain the latest documentation available.**

**Documents are identified with a "DS" number. This number is located on the bottom of each page, in front of the page number. The numbering convention for the DS number is "DSXXXXXA", where "XXXXX" is the document number and "A" is the revision level of the document.**

**For the most up-to-date information on development tools, see the MPLAB® IDE online help. Select the Help menu, and then Topics to open a list of available online help files.**

#### <span id="page-3-1"></span>**INTRODUCTION**

This chapter contains general information that will be useful to know before using the SecureIoT1702 Development Board. Items discussed in this chapter include:

- [Document Layout](#page-3-2)
- [Conventions Used in this Guide](#page-4-0)
- [The Microchip Web Site](#page-5-0)
- [Development Systems Customer Change Notification Service](#page-5-1)
- [Customer Support](#page-5-2)
- [Document Revision History](#page-6-0)

### <span id="page-3-2"></span>**DOCUMENT LAYOUT**

This document describes how to use the SecureIoT1702 Development Board. The manual layout is as follows:

- [Chapter 1. "Introduction"](#page-7-2) Shows a brief description of the SecureIoT1702 Development Board.
- **[Chapter 2. "Features"](#page-8-2)** Identifies the SecureIoT1702 Development Board layout.
- **[Chapter 3. "Recommended Tools and Accessories"](#page-9-1)** Provides tools and accessories to get started with the SecureIoT1702 Development Board.
- **[Chapter 4. "Powering the SecureIoT1702 Development Board"](#page-10-1)** Explains how the SecureIoT1702 Development Board is powered.
- **[Chapter 5. "Jumper Options"](#page-11-1)** Provides a table which summarizes several jumpers.
- **[Chapter 6. "Using the FT230X USB-Serial Converter"](#page-12-3)** Provides information on a USB-UART interface for the SecureIoT1702 Development Board.
- **[Chapter 7. "Programming and Debugging"](#page-13-3)** Explains how to debug and program the SecureIoT1702 Development Board.
- **[Chapter 8. "Schematics"](#page-14-2)** Provides SecureIoT1702 Schematic.
- **[Chapter 9. "Bill of Materials"](#page-15-2)** Provides SecureIoT1702 Bill of Materials.

#### <span id="page-4-0"></span>**CONVENTIONS USED IN THIS GUIDE**

This manual uses the following documentation conventions: **DOCUMENTATION CONVENTIONS**

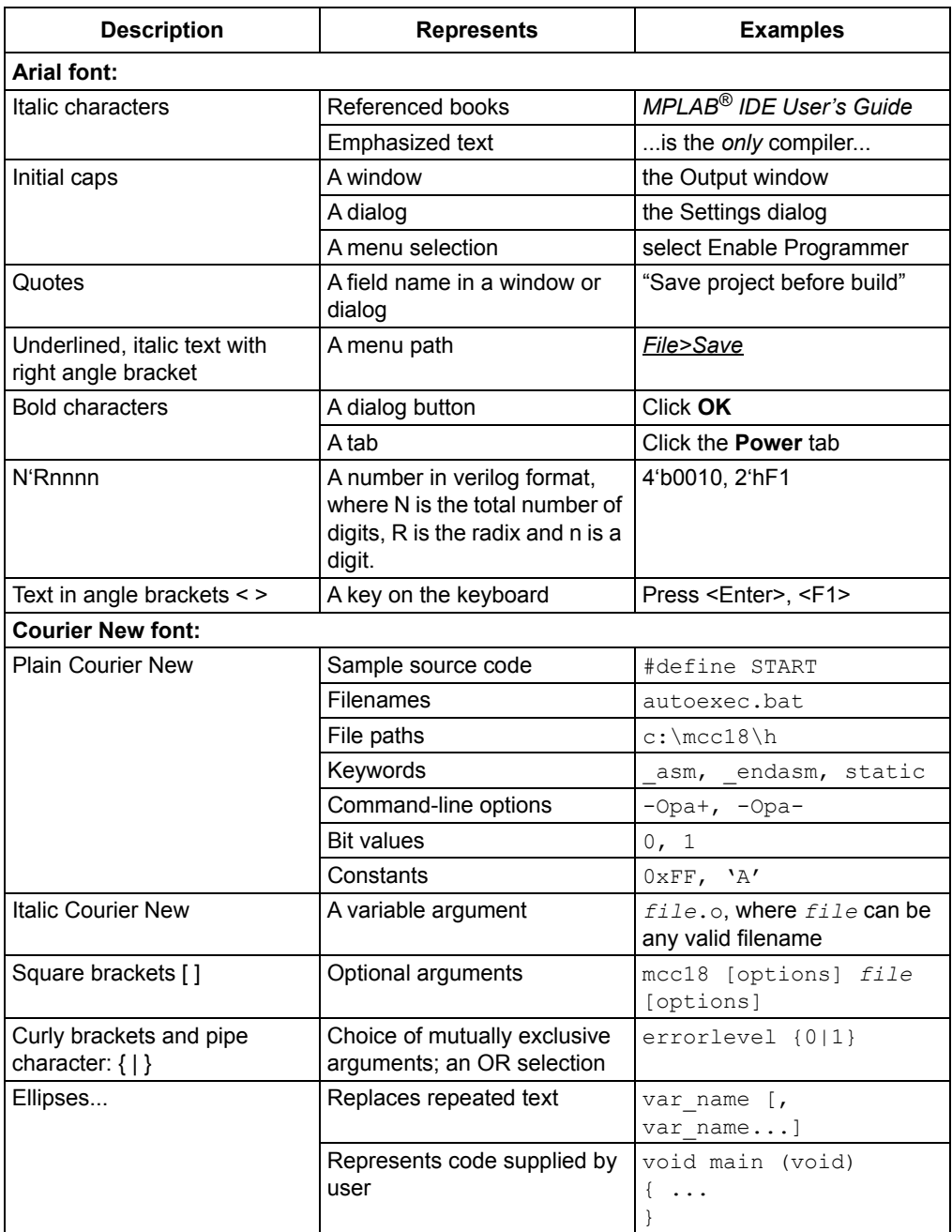

#### <span id="page-5-0"></span>**THE MICROCHIP WEB SITE**

[Microchip provides online support via our web site at w](www.microchip.com)ww.microchip.com. This web site is used as a means to make files and information easily available to customers. Accessible by using your favorite Internet browser, the web site contains the following information:

- **Product Support** Data sheets and errata, application notes and sample programs, design resources, user's guides and hardware support documents, latest software releases and archived software
- **General Technical Support** Frequently Asked Questions (FAQs), technical support requests, online discussion groups, Microchip consultant program member listing
- **Business of Microchip** Product selector and ordering guides, latest Microchip press releases, listing of seminars and events, listings of Microchip sales offices, distributors and factory representatives

### <span id="page-5-1"></span>**DEVELOPMENT SYSTEMS CUSTOMER CHANGE NOTIFICATION SERVICE**

Microchip's customer notification service helps keep customers current on Microchip products. Subscribers will receive e-mail notification whenever there are changes, updates, revisions or errata related to a specified product family or development tool of interest.

[To register, access the Microchip web site at www.microchip.com, click on Customer](http://www.microchip.com)  Change Notification and follow the registration instructions.

The Development Systems product group categories are:

- **Compilers** The latest information on Microchip C compilers, assemblers, linkers and other language tools. These include all MPLAB C compilers; all MPLAB assemblers (including MPASM assembler); all MPLAB linkers (including MPLINK object linker); and all MPLAB librarians (including MPLIB object librarian).
- **Emulators** The latest information on Microchip in-circuit emulators.This includes the MPLAB REAL ICE and MPLAB ICE 2000 in-circuit emulators.
- **In-Circuit Debuggers** The latest information on the Microchip in-circuit debuggers. This includes MPLAB ICD 3 in-circuit debuggers and PICkit 3 debug express.
- **MPLAB IDE** The latest information on Microchip MPLAB IDE, the Windows Integrated Development Environment for development systems tools. This list is focused on the MPLAB IDE, MPLAB IDE Project Manager, MPLAB Editor and MPLAB SIM simulator, as well as general editing and debugging features.
- **Programmers** The latest information on Microchip programmers. These include production programmers such as MPLAB REAL ICE in-circuit emulator, MPLAB ICD 3 in-circuit debugger and MPLAB PM3 device programmers. Also included are nonproduction development programmers such as PICSTART Plus and PIC-kit 2 and 3.

### <span id="page-5-2"></span>**CUSTOMER SUPPORT**

Users of Microchip products can receive assistance through several channels:

- Distributor or Representative
- Local Sales Office
- Field Application Engineer (FAE)
- Technical Support

Customers should contact their distributor, representative or field application engineer (FAE) for support. Local sales offices are also available to help customers. A listing of sales offices and locations is included in the back of this document.

[Technical support is available through the web site at:](http://www.microchip.com/support)  http://www.microchip.com/support

### <span id="page-6-0"></span>**DOCUMENT REVISION HISTORY**

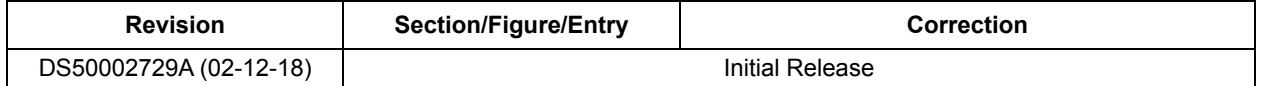

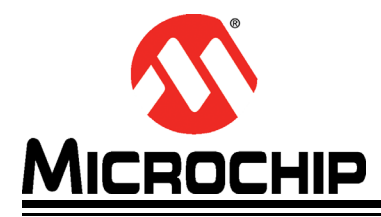

### <span id="page-7-2"></span>**SecureIoT1702 Development Board User's Guide**

### **Chapter 1. Introduction**

### <span id="page-7-1"></span><span id="page-7-0"></span>**1.1 INTRODUCTION**

The SecureIoT1702 Development Board is intended as a development, demonstration, and testing platform for Internet-of-Things applications using the CEC1702, a 32-bit ARM® Cortex®-M4-based microcontroller with additional security peripherals. The board features a variety of hardware options (including a power supply, user interface, serial communications, and expansion headers) that enable rapid prototyping and development of embedded, secure Internet-of-Things applications. In addition to the native hardware features provided by the SecureIoT1702, hardware expansion is possible through the use of mikroBUS™ accessory boards.

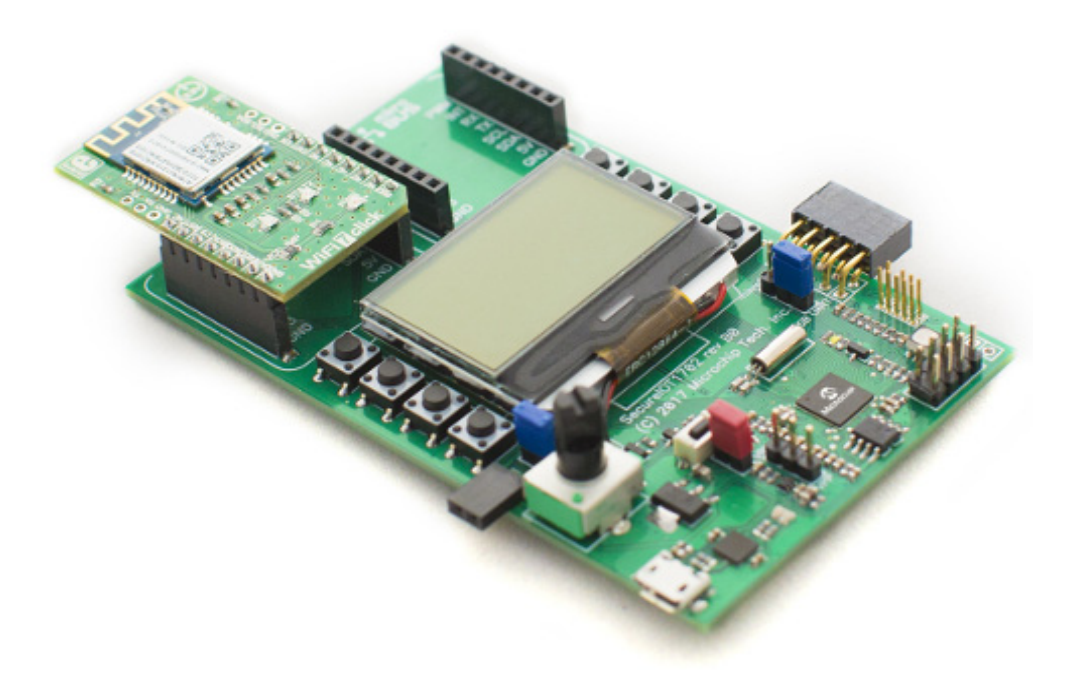

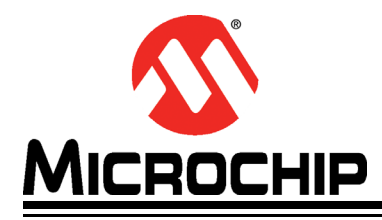

### <span id="page-8-2"></span>**Chapter 2. Features**

### <span id="page-8-1"></span><span id="page-8-0"></span>**2.1 SECUREIOT1702 BOARD LAYOUT**

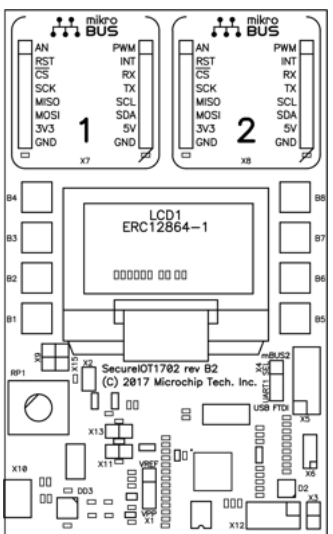

- 1. USB micro-B connector Provides power to the board and provides an interface for serial input/output using the FT230X Serial-to-USB converter.
- 2. 10 kΩ Potentiometer useful as an analog signal source for ADC demonstration or user interface purposes.
- 3. Analog-to-Digital Converter expansion header provides an expansion header for variable-resistance circuit elements, such as a thermistor.
- 4. 32.768 kHz crystal oscillator provides an external high-precision clock source on the CEC1702's XTAL1/2 oscillator input pins.
- 5. SST26VF032B Serial Flash Stores the program image for the CEC1702 and provides additional persistent storage for application information.
- 6. Serial Flash programming header
- 7. Color LED Full color PWM-driven LED.
- 8. Status Indication LED Output LED for the CEC1702's Blinking/Breathing LED hardware module.
- 9. LED Output Header Expansion header for the second CEC1702 Blinking/Breathing LED hardware module.
- 10. JTAG Debugging Header
- 11. I2C Expansion Header
- 12. 128x64 pixel LCD EastRising ERC12864 SPI-interface LCD. Useful for displaying user application text/images.
- 13. 8x general-purpose pushbuttons provides user input. Readable by the CEC1702's hardware keyscan module or by general-purpose I/O input.
- 14. 2x mikroBUS™ Interfaces useful for attaching a wide array of hardware expansion boards to extend the functionality of the platform.

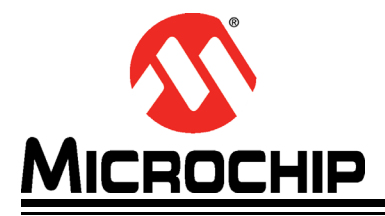

### <span id="page-9-0"></span>**Chapter 3. Recommended Tools and Accessories**

<span id="page-9-1"></span>To begin development with the CEC1702 and SecureIoT1702, we recommend the Keil µVision® IDE and the MDK-ARM® Standard Cortex®-M compiler license.

Microchip provides several free firmware projects and libraries that are compatible with the SecureIoT1702 Development Board. These demos show the basic functionality of the SecureIoT1702 Development Board and the CEC1702. Details on the usage of these example projects can be found in the documentation accompanying the projects.

The SecureIoT1702's mikroBUS™ expansion headers allow interfacing with a wide variety of click boards™. A list of boards that may facilitate application development is available from MikroElektronika.

MikroElektronika is a trusted third-party tool provider.

Notice: ARM and Cortex are the registered trademarks of ARM Limited in the EU and other countries.

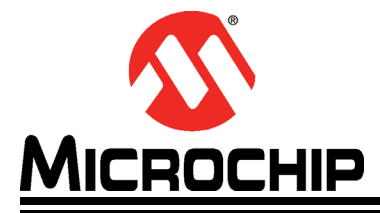

### <span id="page-10-0"></span>**Chapter 4. Powering the SecureIoT1702 Development Board**

<span id="page-10-1"></span>The SecureIoT1702 is powered directly through the USB micro-B port of the USB-Serial converter (X10). The 5 V input from the USB voltage rail is regulated to 3.3 V by an MCP1755S voltage regulator. A shunt resistor (R30) is provided to allow measurement of the total system power consumption and a jumper (X11) is provided to allow current measurement on the 3.3 V rail.

When operating on USB power only, the total current (sum of  $3.3$  V + five rail currents) that may be drawn by hardware modules (e.g. CEC1702, mikroBUS™ accessory boards, LCD, and hardware expansion boards) should not exceed 500 mA.

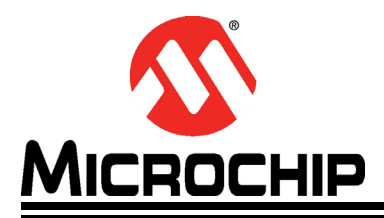

# <span id="page-11-1"></span>**Chapter 5. Jumper Options**

The SecureIoT1702 Development Board has several jumpers, summarized as follows:

<span id="page-11-0"></span>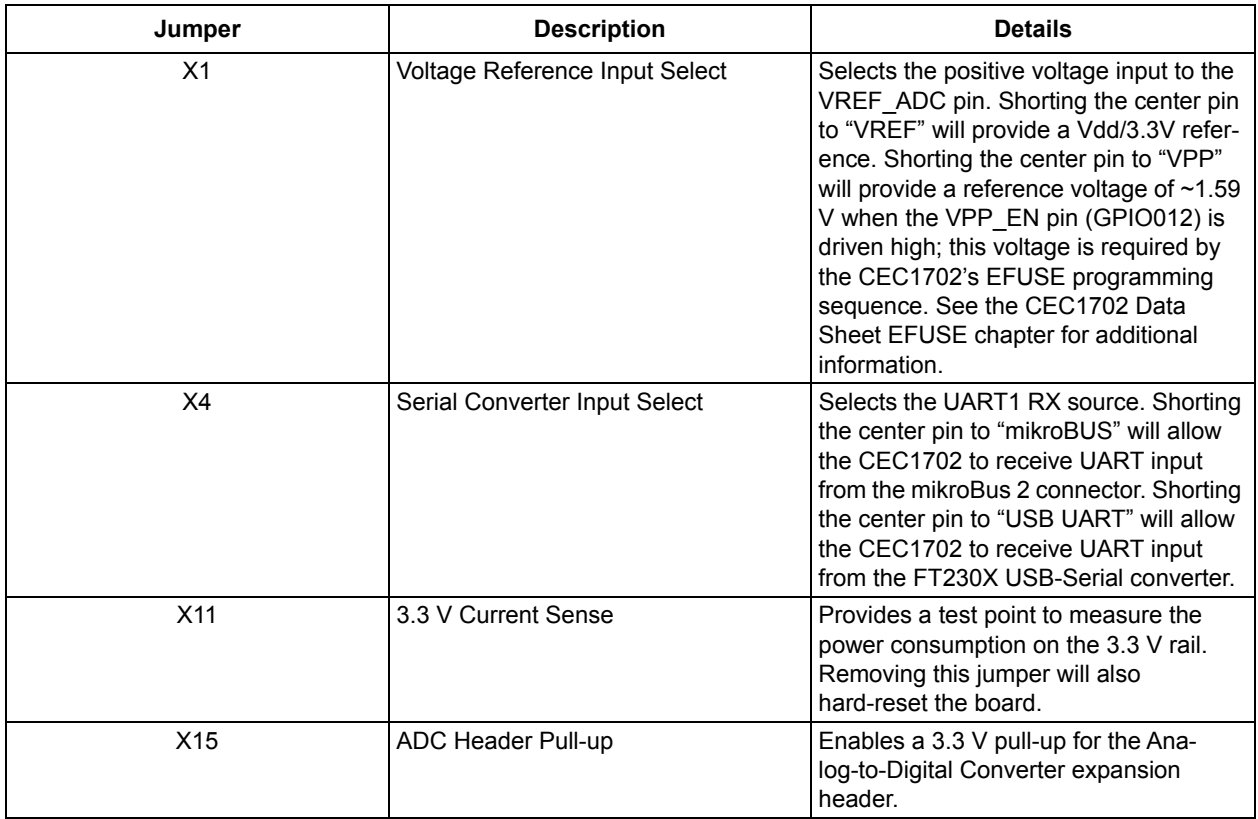

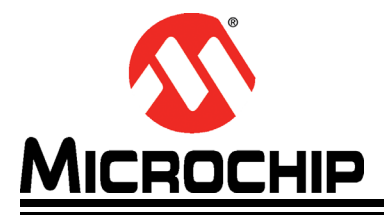

### <span id="page-12-0"></span>**Chapter 6. Using the FT230X USB-Serial Converter**

<span id="page-12-3"></span>The FT230X provides a convenient USB-UART interface for the SecureIoT1702 Development Board which can be used to create an interface between the CEC1702 and a host device (e.g. a PC serial terminal application).

#### <span id="page-12-1"></span>**6.1 USB DRIVER INSTALLATION**

Virtual Com Port drivers for the FT230X are available from FTDI.

### <span id="page-12-2"></span>**6.2 IDENTIFYING AND CONNECTING TO THE FT230X**

Once the USB drivers are properly installed, a new serial port object should become available for application use. Under Windows, the serial port should become visible from the Windows Device Manager, in the "Ports (COM & LPT)" category, and should be assigned a new COMx name (where x is a number, ex: "COM2"). The exact COMx number assigned to the hardware will depend in part upon how many COMx based hardware devices have previously been connected to the machine, as each new hardware instance must be assigned a new and unique number, to avoid potential conflicts (e.g., two simultaneously attached hardware devices are not allowed to share the same COMx number).

If a machine currently has more than one COMx based hardware device attached to the machine, multiple COMx entries (but different numbers, e.g., COM1 and COM2) may exist in the Windows Device Manager "Ports (COM & LPT)" category, and it may not be clear which COMx port number is specifically associated with the FT230X device. If this occurs, the COMx number can be manually identified by temporarily detaching the USB connection to the FT230X, while watching the Windows Device Manager, to identify which device entry disappears (and subsequently re-appears in the list, upon re-attaching the FT230X).

Once the COMx port number assigned to the FT230X is known, any conventional serial port terminal program can be used to open/close/read/write to the COMx port. Upon opening the COMx port and writing characters to it, the FT230X will forward the characters out the hardware UART TX pin (which would normally be connected to the PIM microcontroller via jumper J37). Similarly, characters originating from the Explorer 16/32 Development Board (or attached accessories) will be transmitted to the host terminal program, when J38 is capped. Although any standard third party serial terminal program can be used, Microchip provides an example USB serial terminal program called "ComXDBG", which implements the UART Bootloader firmware-programming feature.

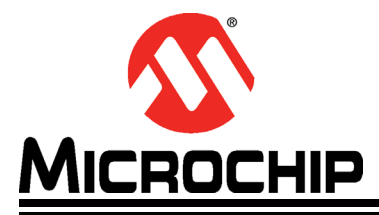

### <span id="page-13-0"></span>**Chapter 7. Programming and Debugging**

<span id="page-13-3"></span>The CEC1702's program and data memory are RAM based. On power-up, a ROM bootloader on the device loads the application code from the external serial flash on the SecureIoT1702. Debugging is accomplished by loading the target code into RAM directly using a JTAG debugger. Programming is accomplished by programming the code image into the serial flash.

#### <span id="page-13-1"></span>**7.1 DEBUGGING**

The SecureIoT1702 exposes the CEC1702's JTAG debug interface through the X6 header. You can debug your application using a JTAG Debugger such as the Keil ULINKpro with the 10-pin Cortex Debug Connector.

#### <span id="page-13-2"></span>**7.2 PROGRAMMING**

The CEC1702 firmware application is stored in the external SPI flash device. A programmer header is added for using an external SPI flash programmer (such as Dediprog SF100) to program the firmware application.

When programming the SPI flash device using an external SPI programmer, the CEC1702 must be in the reset state by holding the RESETI# pin low. The way this is done depends on the version of the SecureIoT1702 demo board:

- Version B2.1: Use the X2 jumper.
- Version B2.0: If the X2 jumper is not present, use a jumper to connect pin 2 to pin 4 of X12. This will prevent the firmware from loading via SPI during Power On Reset and stall the CEC1702. You can then switch to the external SPI programmer to program the application firmware.

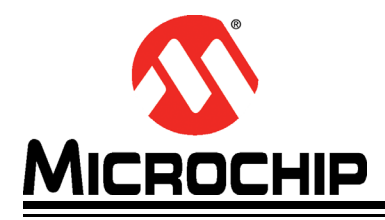

### <span id="page-14-2"></span>**SecureIoT1702 Development Board User's Guide**

# **Chapter 8. Schematic**

### <span id="page-14-1"></span><span id="page-14-0"></span>**8.1 SECUREIOT1702 SCHEMATIC**

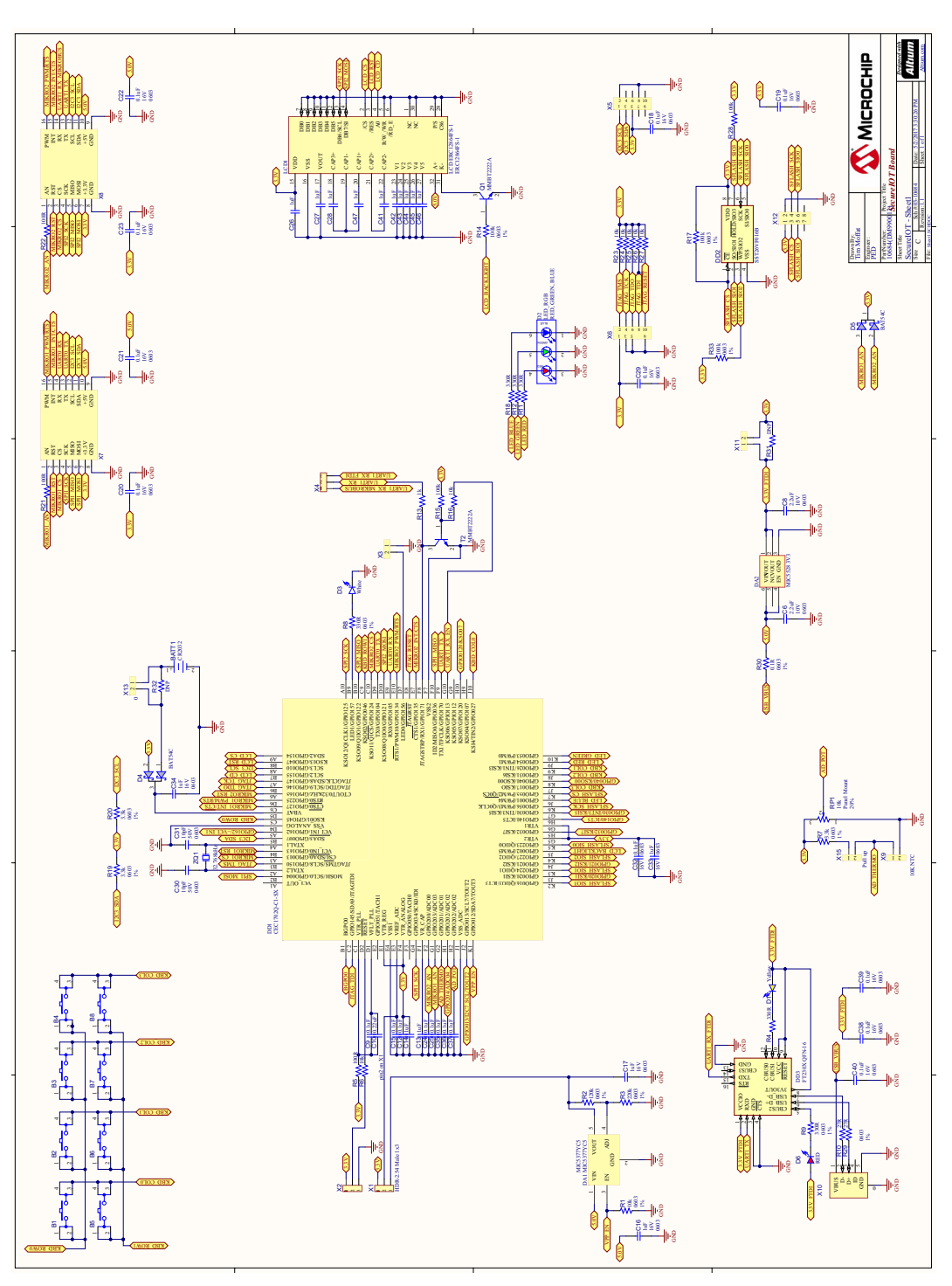

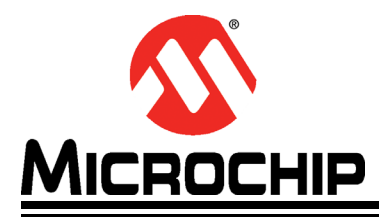

# <span id="page-15-2"></span>**Chapter 9. Bill of Materials**

### <span id="page-15-1"></span><span id="page-15-0"></span>**9.1 SECUREIOT1702 BILL OF MATERIALS**

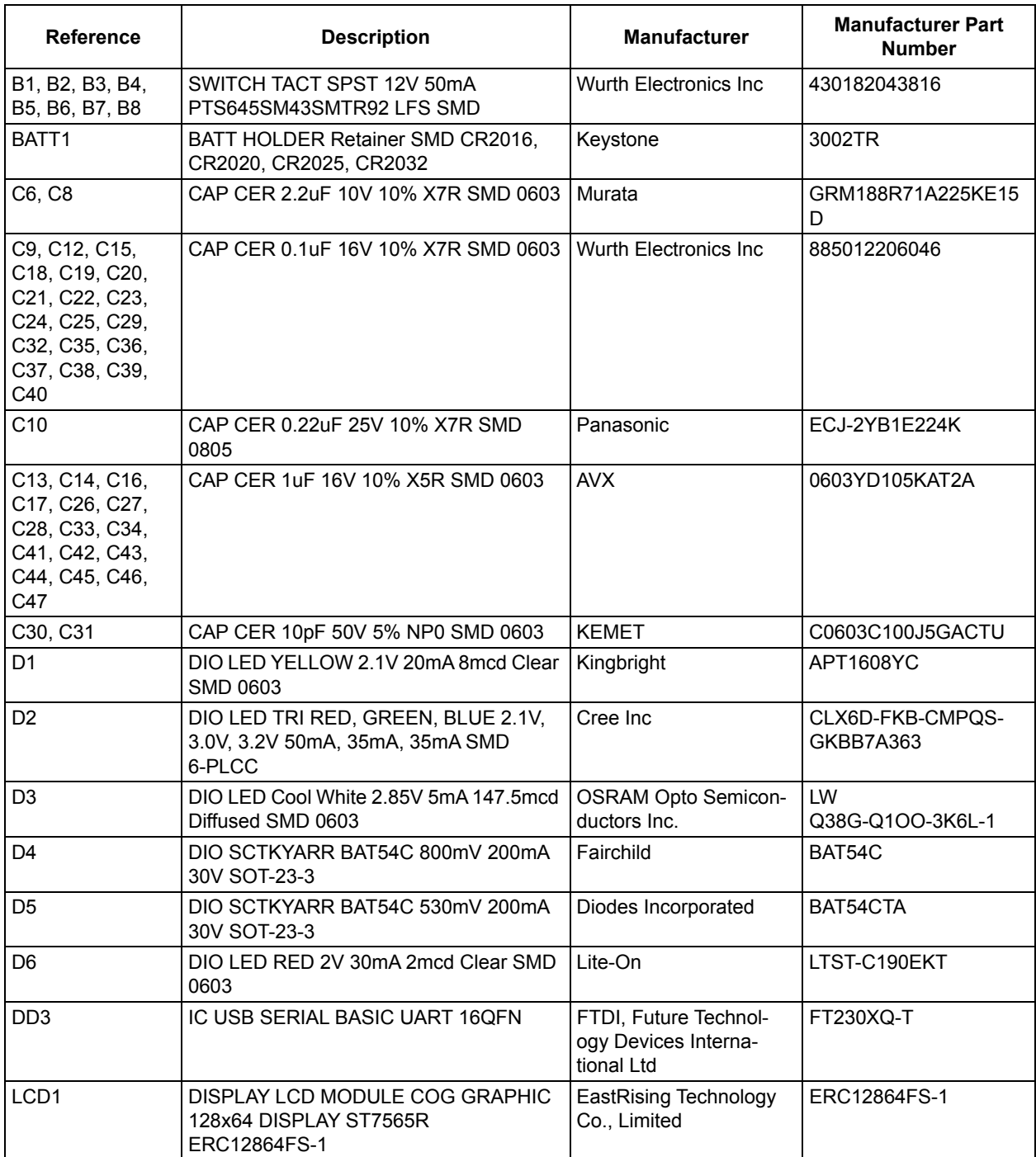

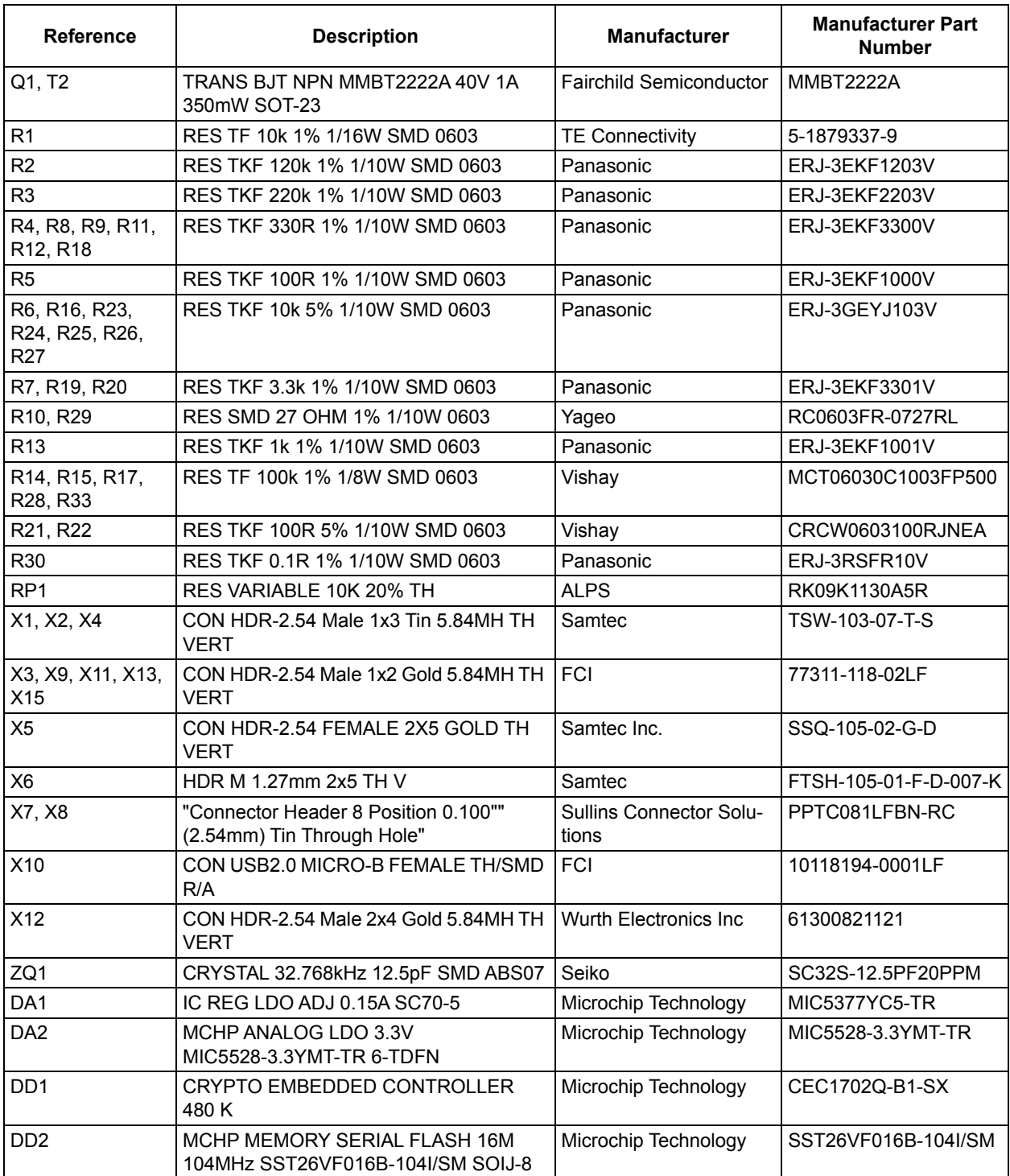

ī

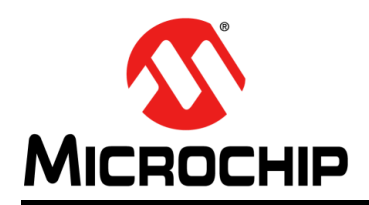

### **Worldwide Sales and Service**

#### <span id="page-17-0"></span>**AMERICAS**

**Corporate Office** 2355 West Chandler Blvd. Chandler, AZ 85224-6199 Tel: 480-792-7200 Fax: 480-792-7277 Technical Support: [http://www.microchip.com/](http://support.microchip.com) support

Web Address: www.microchip.com

**Atlanta** Duluth, GA Tel: 678-957-9614 Fax: 678-957-1455

**Austin, TX** Tel: 512-257-3370

**Boston** Westborough, MA Tel: 774-760-0087 Fax: 774-760-0088

**Chicago** Itasca, IL Tel: 630-285-0071 Fax: 630-285-0075

**Dallas** Addison, TX Tel: 972-818-7423 Fax: 972-818-2924

**Detroit** Novi, MI Tel: 248-848-4000

**Houston, TX**  Tel: 281-894-5983

**Indianapolis** Noblesville, IN Tel: 317-773-8323 Fax: 317-773-5453 Tel: 317-536-2380

**Los Angeles** Mission Viejo, CA Tel: 949-462-9523 Fax: 949-462-9608 Tel: 951-273-7800

**Raleigh, NC**  Tel: 919-844-7510

**New York, NY**  Tel: 631-435-6000

**San Jose, CA**  Tel: 408-735-9110 Tel: 408-436-4270

**Canada - Toronto** Tel: 905-695-1980 Fax: 905-695-2078

#### **ASIA/PACIFIC**

**Australia - Sydney** Tel: 61-2-9868-6733

**China - Beijing** Tel: 86-10-8569-7000 **China - Chengdu**

Tel: 86-28-8665-5511 **China - Chongqing** Tel: 86-23-8980-9588

**China - Dongguan** Tel: 86-769-8702-9880

**China - Guangzhou** Tel: 86-20-8755-8029

**China - Hangzhou** Tel: 86-571-8792-8115

**China - Hong Kong SAR** Tel: 852-2943-5100

**China - Nanjing** Tel: 86-25-8473-2460

**China - Qingdao** Tel: 86-532-8502-7355

**China - Shanghai** Tel: 86-21-3326-8000

**China - Shenyang** Tel: 86-24-2334-2829

**China - Shenzhen** Tel: 86-755-8864-2200

**China - Suzhou** Tel: 86-186-6233-1526

**China - Wuhan** Tel: 86-27-5980-5300

**China - Xian** Tel: 86-29-8833-7252

**China - Xiamen** Tel: 86-592-2388138 **China - Zhuhai**

Tel: 86-756-3210040

#### **ASIA/PACIFIC**

**India - Bangalore** Tel: 91-80-3090-4444

**India - New Delhi** Tel: 91-11-4160-8631 **India - Pune**

Tel: 91-20-4121-0141

Tel: 81-3-6880- 3770

Tel: 82-53-744-4301 **Korea - Seoul**

Tel: 82-2-554-7200

**Malaysia - Kuala Lumpur** Tel: 60-3-7651-7906

**Malaysia - Penang**

Tel: 63-2-634-9065

Tel: 65-6334-8870

**Taiwan - Hsin Chu**

**Taiwan - Kaohsiung**

Tel: 886-2-2508-8600

Tel: 66-2-694-1351

Tel: 84-28-5448-2100

**Italy - Padova** Tel: 39-049-7625286

> **Netherlands - Drunen** Tel: 31-416-690399 Fax: 31-416-690340

**EUROPE Austria - Wels** Tel: 43-7242-2244-39 Fax: 43-7242-2244-393 **Denmark - Copenhagen** Tel: 45-4450-2828 Fax: 45-4485-2829 **Finland - Espoo** Tel: 358-9-4520-820 **France - Paris** Tel: 33-1-69-53-63-20 Fax: 33-1-69-30-90-79 **Germany - Garching** Tel: 49-8931-9700 **Germany - Haan** Tel: 49-2129-3766400 **Germany - Heilbronn** Tel: 49-7131-67-3636 **Germany - Karlsruhe** Tel: 49-721-625370 **Germany - Munich** Tel: 49-89-627-144-0 Fax: 49-89-627-144-44 **Germany - Rosenheim** Tel: 49-8031-354-560 **Israel - Ra'anana**  Tel: 972-9-744-7705 **Italy - Milan**  Tel: 39-0331-742611 Fax: 39-0331-466781

**Norway - Trondheim** Tel: 47-7289-7561

**Poland - Warsaw** Tel: 48-22-3325737

**Romania - Bucharest** Tel: 40-21-407-87-50

**Spain - Madrid** Tel: 34-91-708-08-90 Fax: 34-91-708-08-91

**Sweden - Gothenberg** Tel: 46-31-704-60-40

**Sweden - Stockholm** Tel: 46-8-5090-4654

**UK - Wokingham** Tel: 44-118-921-5800 Fax: 44-118-921-5820

Tel: 60-4-227-8870 **Philippines - Manila**

**Singapore**

Tel: 886-3-577-8366

Tel: 886-7-213-7830 **Taiwan - Taipei**

**Thailand - Bangkok**

**Vietnam - Ho Chi Minh**

**Japan - Osaka** Tel: 81-6-6152-7160 **Japan - Tokyo**

**Korea - Daegu**